# Software Defined Networking : Primer

Muhammahmad Moinur Rahman

# History of Networking

- Blackbox networking equipments
- Big name companies building switching/routing devices
- Includes Proprietary/OEM Silicon Chip
- Wrapped up with a closed source Operating System (e.g. A desktop PC with MS Windows and MS Office)

# Disadvantages of Current Scenario

Technology was not designed keeping today in mind

- Massive Scalability
- Multi Tenant Networks
- Virtualization
- Cloud Computing
- Mobility (Users/Devices/VM)

# Disadvantages of Current Scenario(Contd)

Protocols are Box Centric; Not Fabric Centric

- Difficult to configure correctly (consistency)
- Difficult to add new features(upgrades)
- Difficult to debug(look at all devices)

# Disadvantages of Current Scenario(Contd)

Closed Systems (Vendor Hardware)

- Stuck with given interfaces (CLI, SNMP, etc.)
- Hard to meaningfully collaborate
- Vendors hesitant to open up
- No way to add new features by yourself

ANSWER: Software Defined Networking

# What is SDN?

SDN is a framework to allow network administrators to automatically and dynamically manage and control a large number of network devices, services, topology, traffic paths, and packet handling (quality of service) policies using highlevel languages and APIs. Management includes provisioning, operating, monitoring, optimizing, and managing FCAPS (fault, configuration, accounting, performance, and security) in a multi-tenant environment.

# Networking Planes

- Data Plane
	- Carries Network User Traffic
- Control Plane
	- Carries Signaling Traffic
- Management Plane
	- Carries Administrative Traffic

#### SDN Architecture

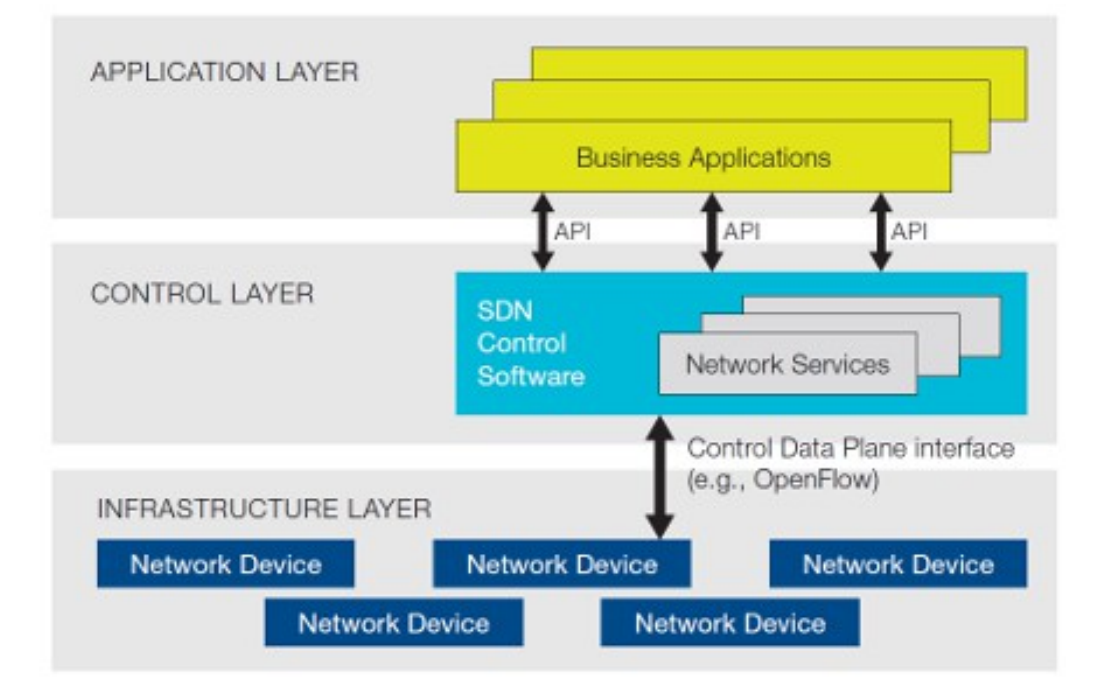

# Need for SDN - Virtualization

Use network resource

- without worrying about where it is physically located
- how much it is
- how it is organized

#### Need for SDN - Orchestration

Should be able to control and manage thousands of devices with one command

#### Need for SDN - Programmable

Should be able to change behavior on the fly

## Need for SDN - Dynamic Scaling

Should be able to change size, quantity, capacity

# Need for SDN - Automation

- To lower OpEx
- Minimize manual involvement
- Troubleshooting
- Reduce downtime
- Policy enforcement
- Provisioning/Re-provisioning/Segmentation of resources
- Add new workloads, sites, devices, and resources

# Need for SDN - Visibility

Monitor resources, connectivity

# Need for SDN - Performance

Optimize network device utilization

- Traffic engineering/Bandwidth management
- Capacity optimization
- Load balancing
- High utilization
- Fast failure handling

# Need for SDN - Multi Tenancy

Tenants need complete control over their

- Addresses
- Topology
- Routing
- Security

# Need for SDN - Service Integration

Provisioned on demand and placed appropriately on the traffic path

- Load balancers
- Firewalls
- Intrusion Detection Systems (IDS)

#### Alternative APIs

- Southbound APIs: XMPP (Juniper), OnePK (Cisco)
- Northbound APIs: I2RS, I2AEX, ALTO
- Overlay: VxLAN, TRILL, LISP, STT, NVO3, PWE3, L2VPN, L3VPN
- Configuration API: NETCONF
- Controller: PCE, ForCES

# **History**

- 
- 
- 
- 
- 
- 
- 
- Feb, 2011 OpenFlow 1.1 Released
- Dec, 2011 OpenFlow 1.2 Released
- Feb, 2012 "Floodlight" Project Announced
- Apr, 2012 Google announces at ONF
- Jul, 2012 Vmware acquires Nicira
- Apr, 2013 "OpenDaylight" Released

# Hardware Internals

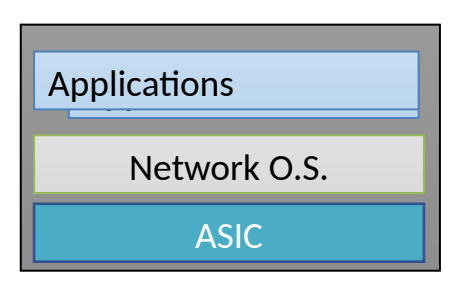

• Logical View of a Switch • Physical Architecture of a Switch

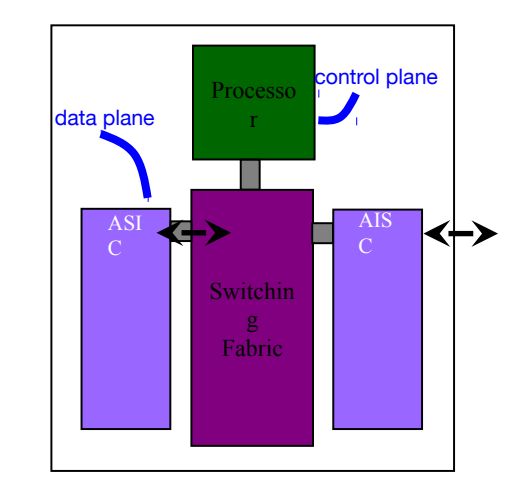

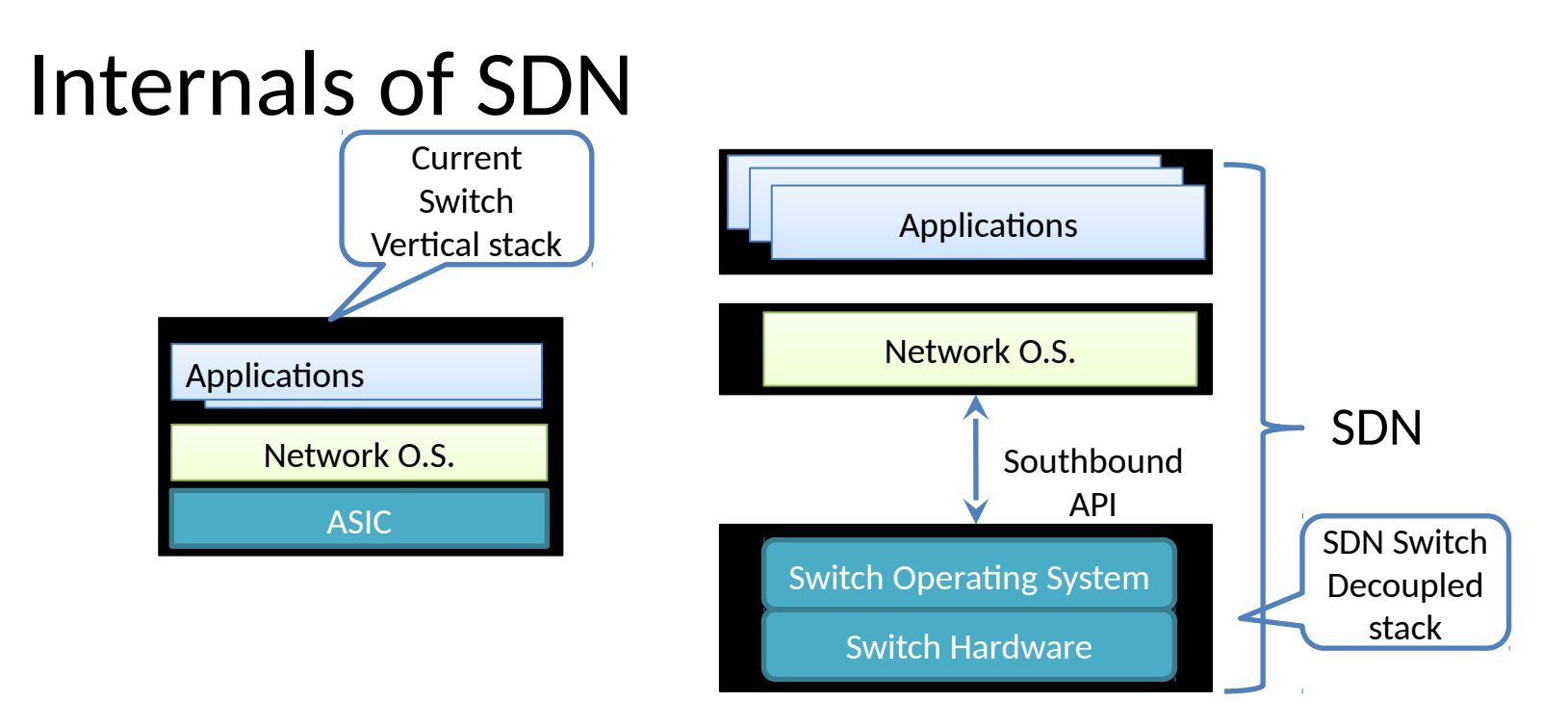

- Southbound API: decouples the switch hardware from control function
	- Data plane from control plane
- Switch Operating System: exposes switch hardware primitives

# How SDN Works

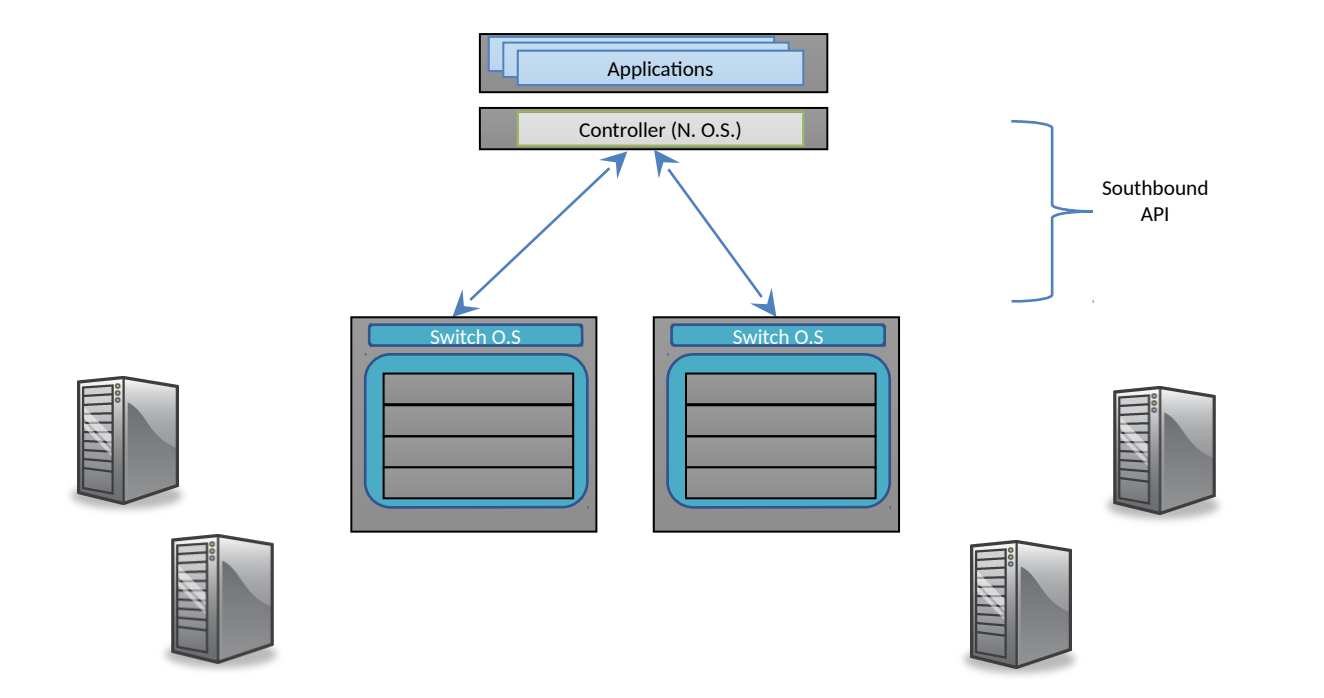

# Implications of SDN

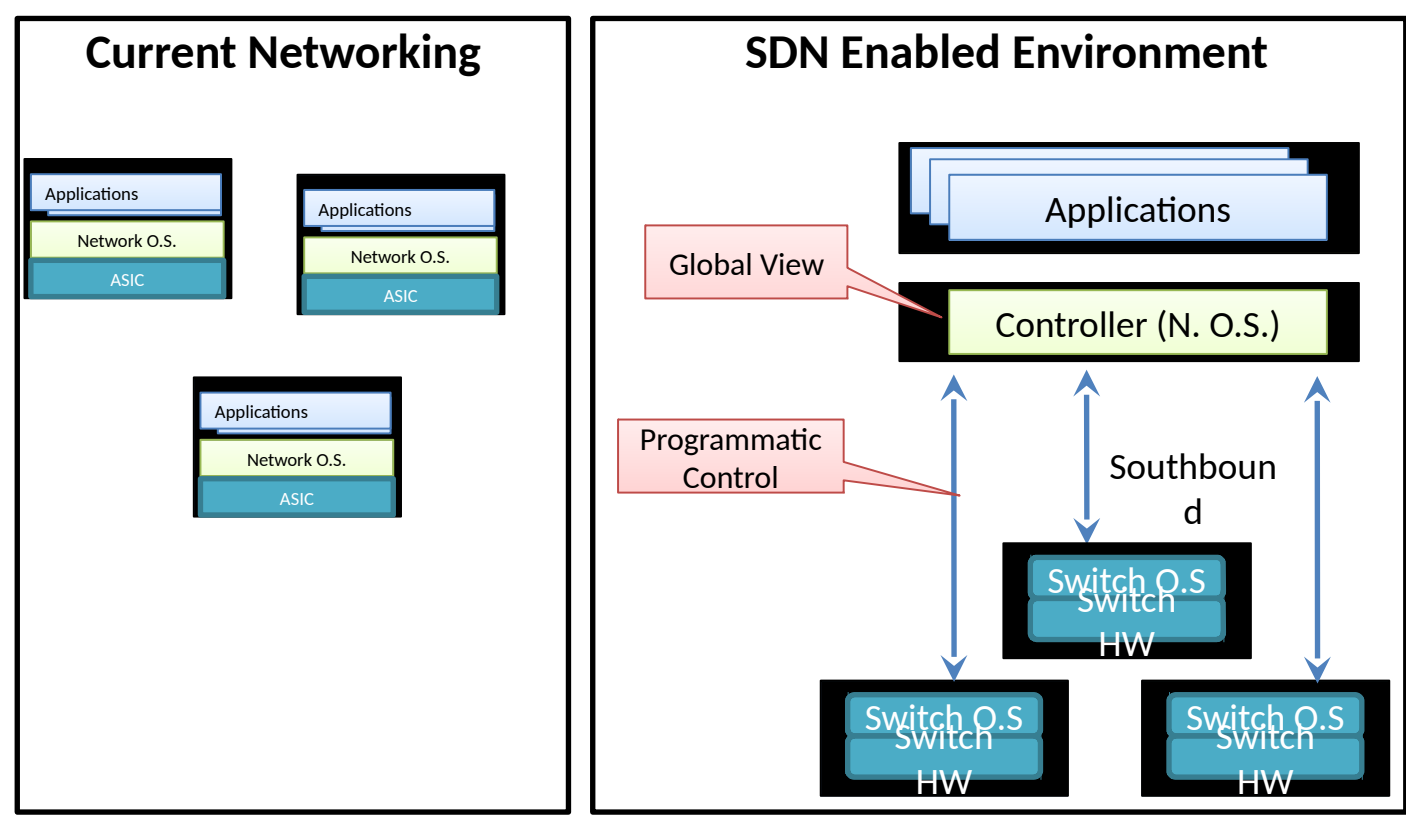

# Implications of SDN(Cont)

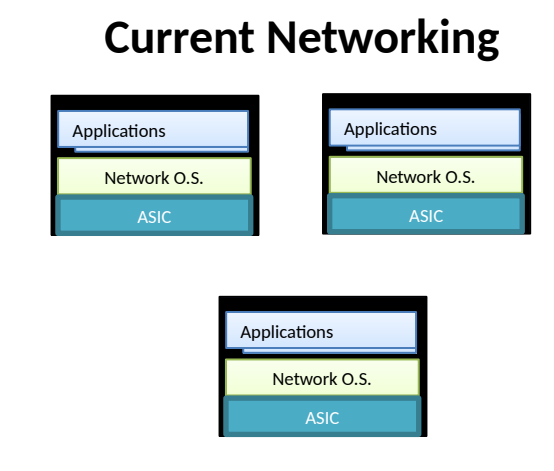

- Distributed protocols
	- Each switch has a brain
	- Hard to achieve optimal solution
- Network configured indirectly
	- Configure protocols
	- Hope protocols converge

#### **Current Networking SDN Enabled Environment**

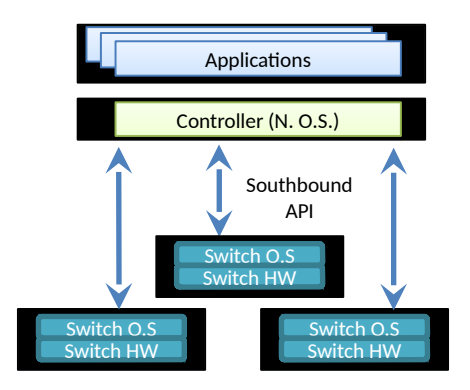

- Global view of the network
	- Applications can achieve optimal
- Southbound API gives fine grained control over switch
	- Network configured directly
	- Allows automation
	- Allows definition of new interfaces

#### The SDN Stack

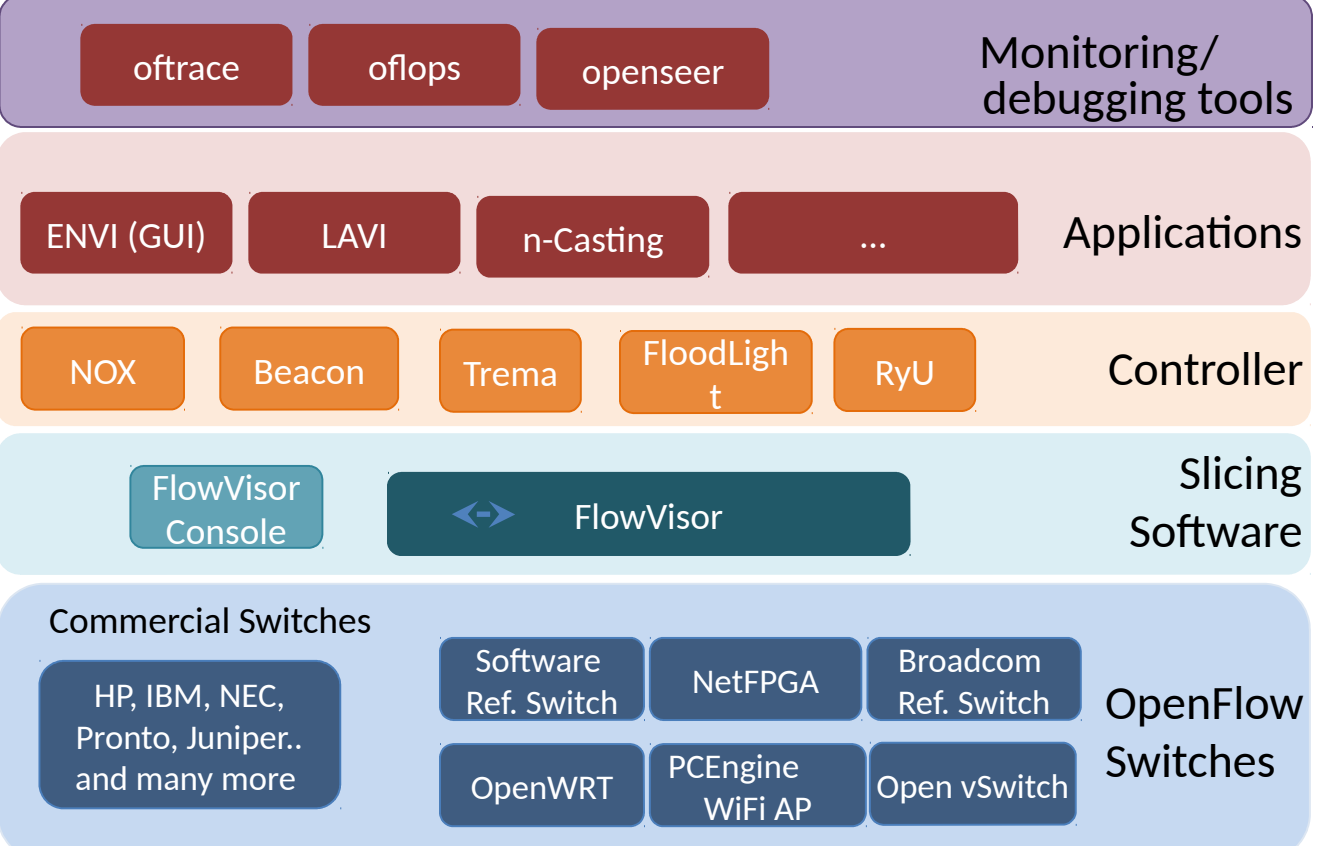

# Dimensions of SDN Environments: Vendor Devices

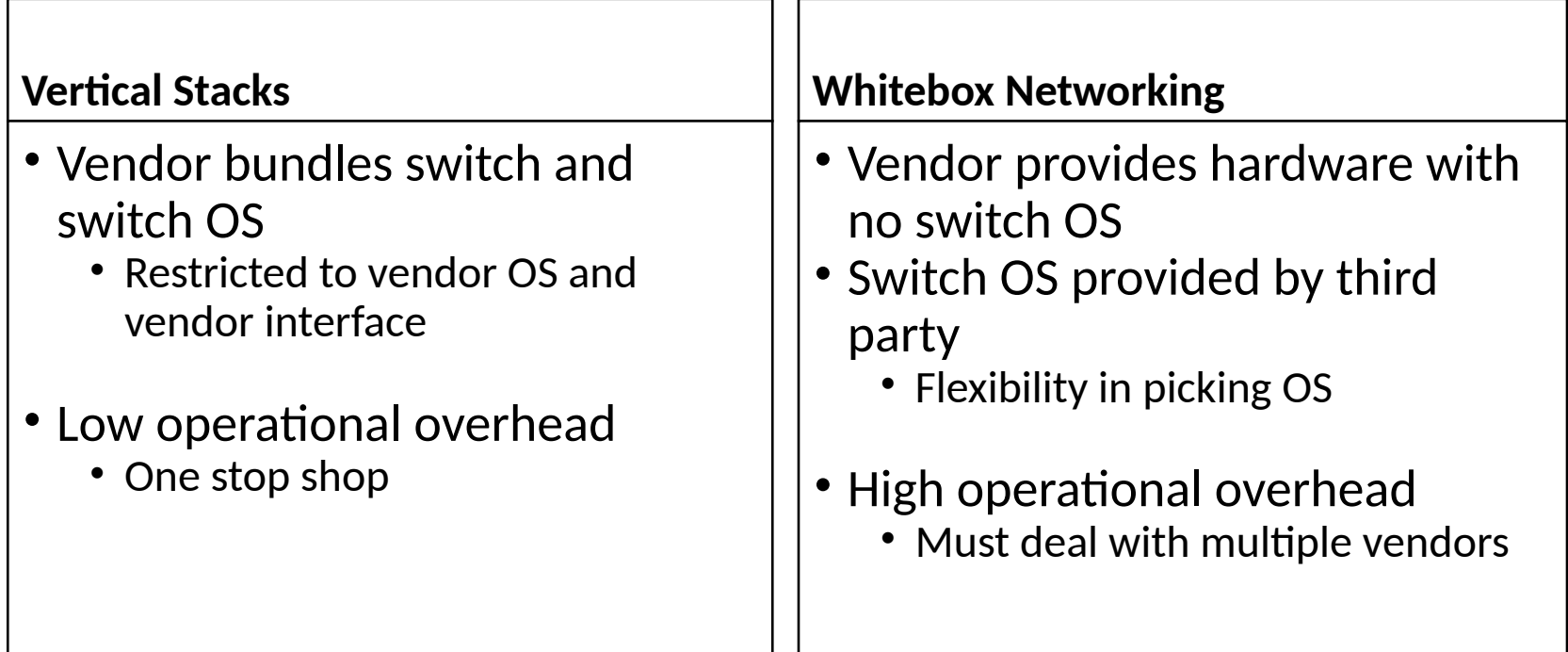

# Dimensions of SDN Environments: Switch Hardware

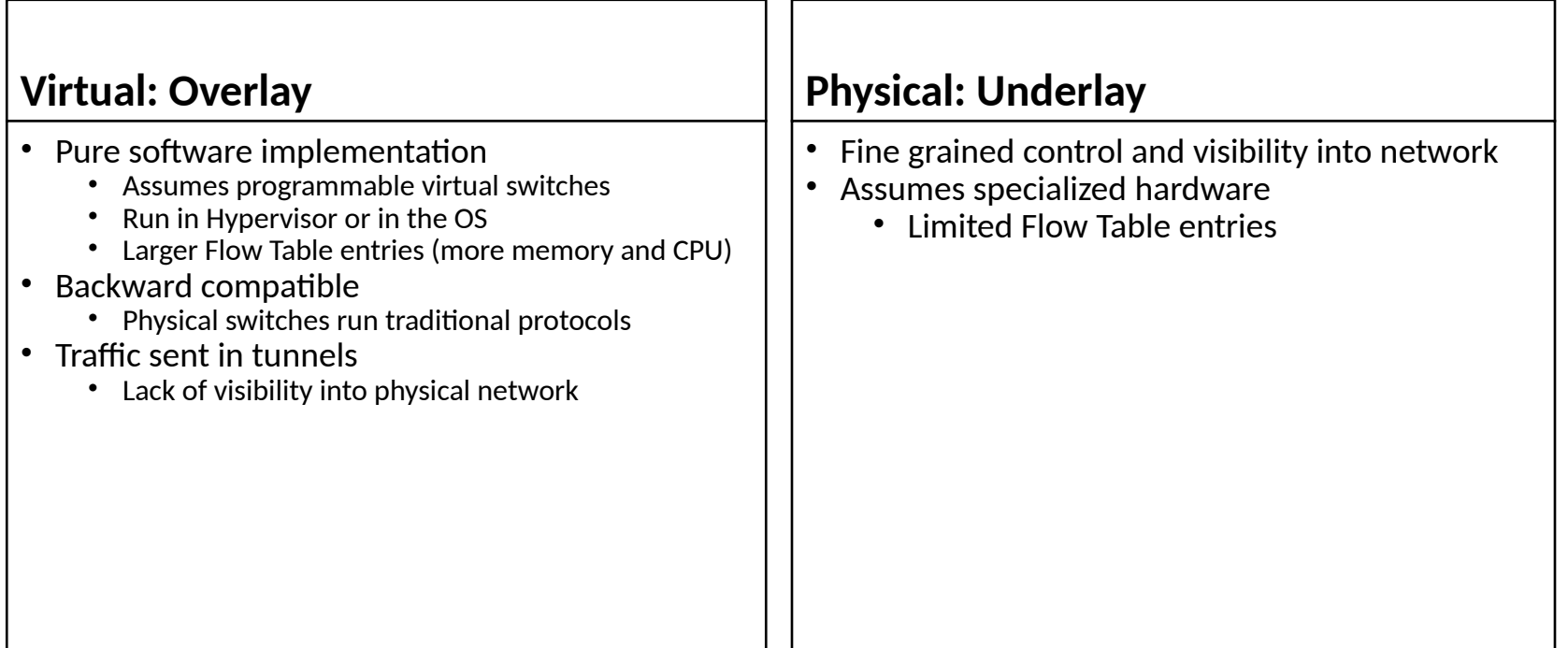

# Dimensions of SDN Environments: Southbound Interface

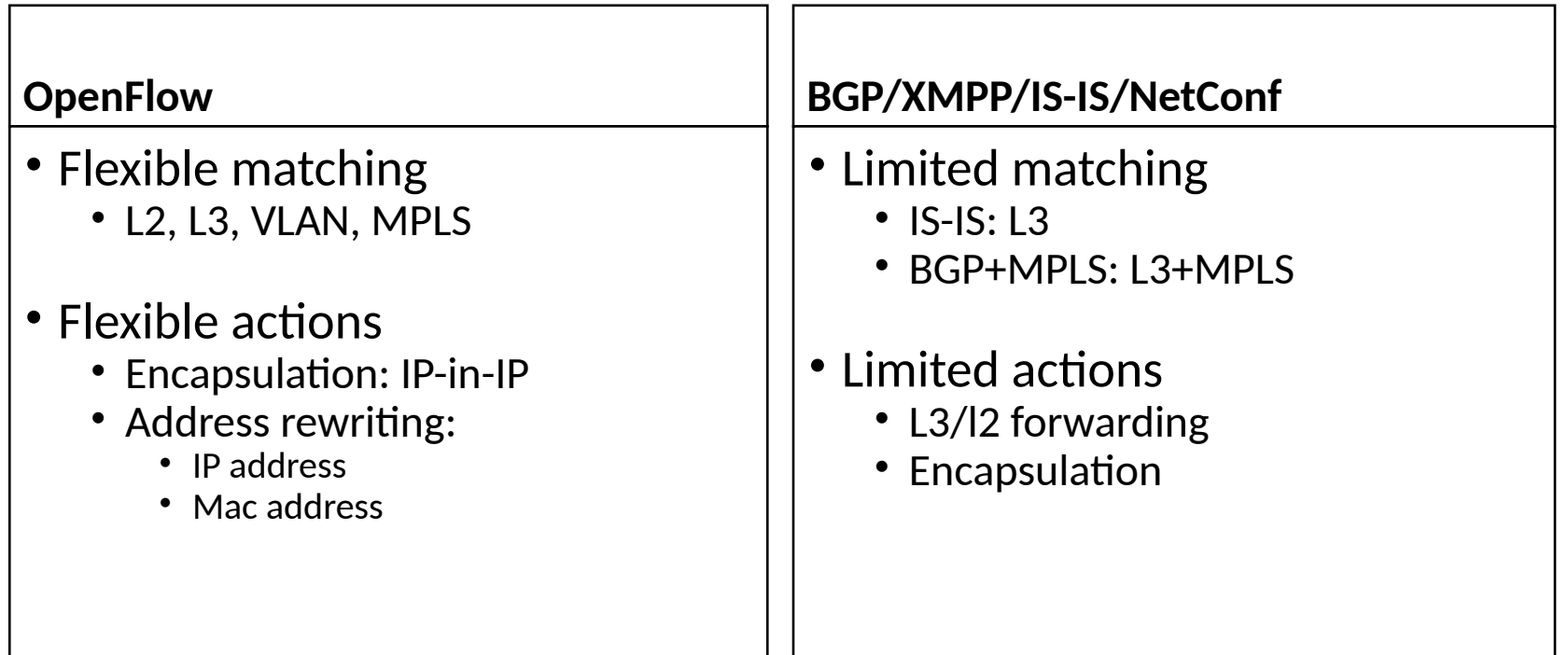

# Dimensions of SDN Environments: Controller Types

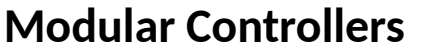

- Application code manipulates forwarding rules
	- E.g. OpenDaylight, Floodlight
- Written in imperative languages
	- Java, C++, Python
- Dominant controller style

#### **High Level Controllers**

- Application code specifies declarative policies
	- E.g. Frenetic, McNettle
- Application code is verifiable
	- Amendable to formal verification
- Written in functional languages
	- Nettle, OCamal

# Ecosystem : BigSwitch

- Controller Type
	- Modular: Floodlight
- Southbound API: **OpenFlow** 
	- OpenFlow 1.3
- SDN Device: Whitebox
	- (indigo)
- SDN Flavor
	- Underlay+Overlay

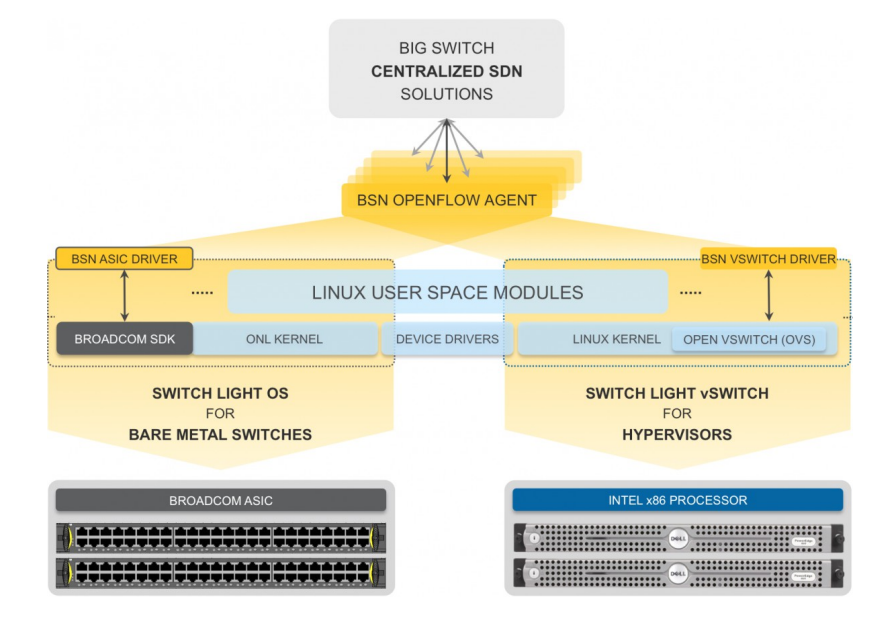

# Ecosystem : Juniper

- Controller Type
	- Modular: OpenContrail
- Southbound API: XMPP/NetConf
	- BGP+MPLS
- SDN Device: Vertical Stack
	- Propriety Junos
- SDN Flavor
	- Overlay

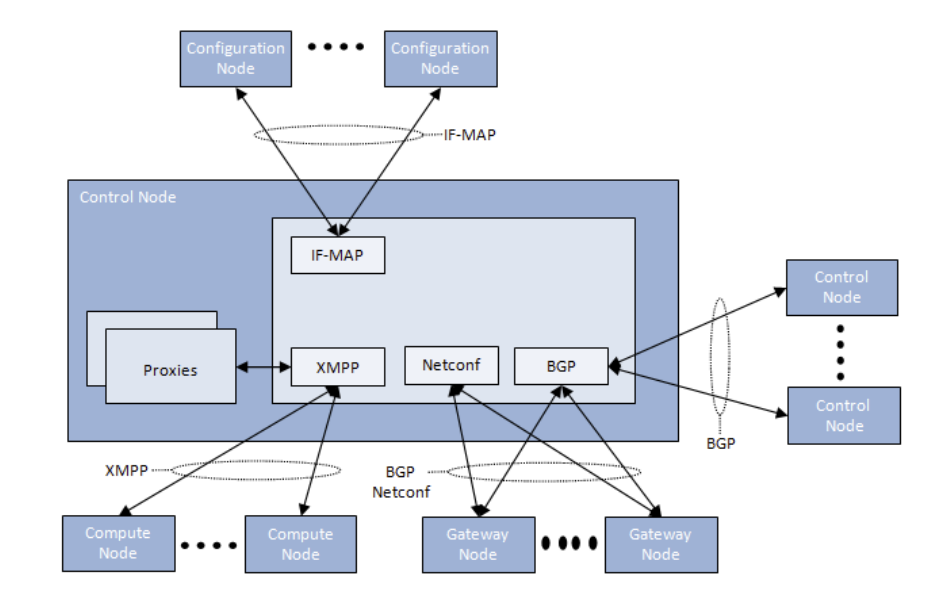

Figure 5: Internal Structure of a Control Node

#### SDN EcoSystem

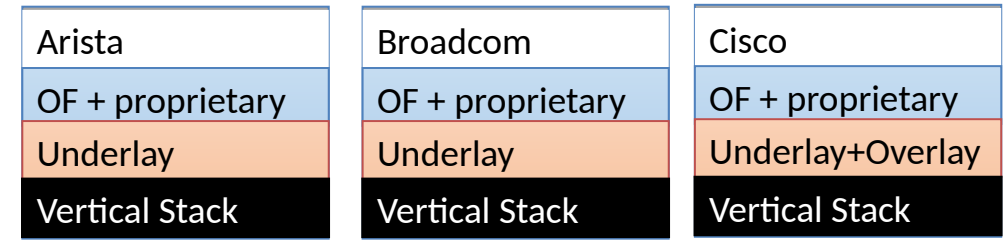

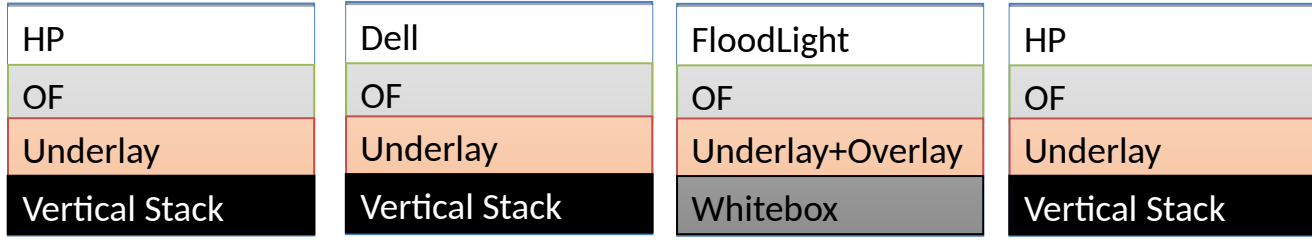

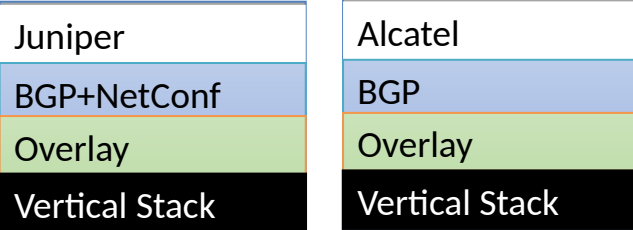

# **OpenFlow**

- Developed in Stanford
	- Standardized by Open Networking Foundation (ONF)
	- Current Version 1.4
		- Version implemented by switch vendors: 1.3
- Allows control of underlay + overlay
	- Overlay switches: OpenVSwitch/Indigo-light

#### How SDN Works: OpenFlow

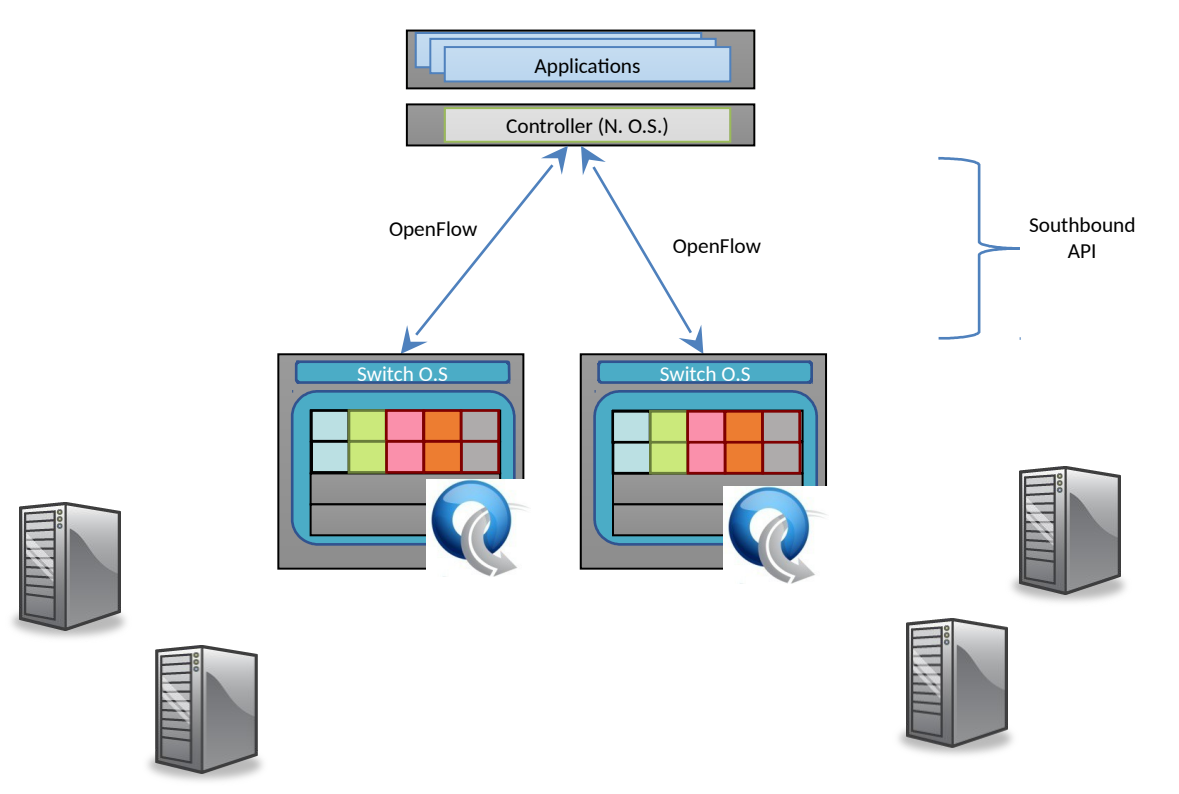

# OpenFlow: Anatomy of a Flow Table Entry

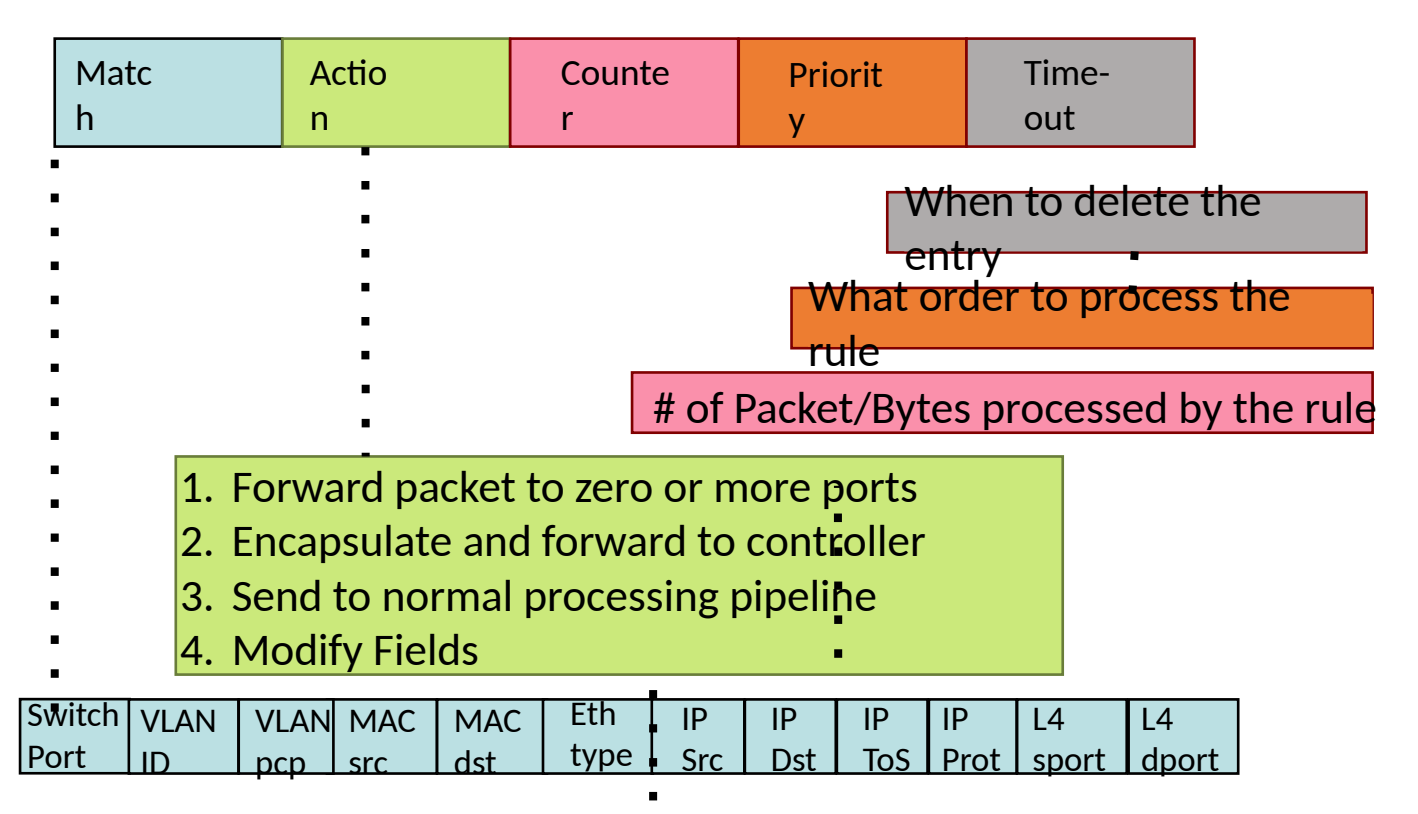

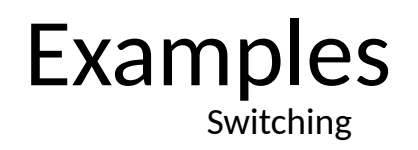

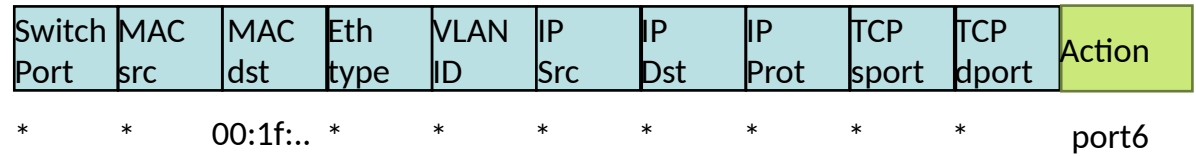

Flow Switching

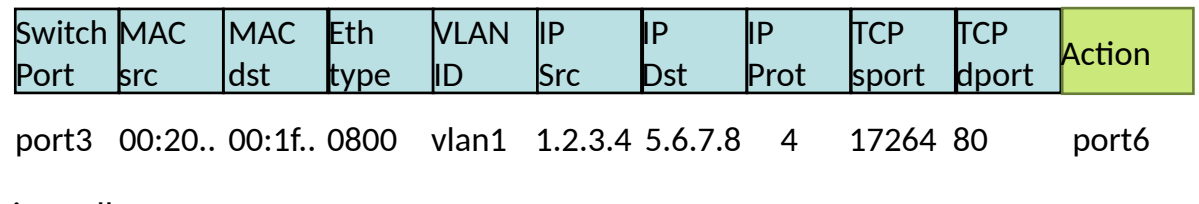

Firewall

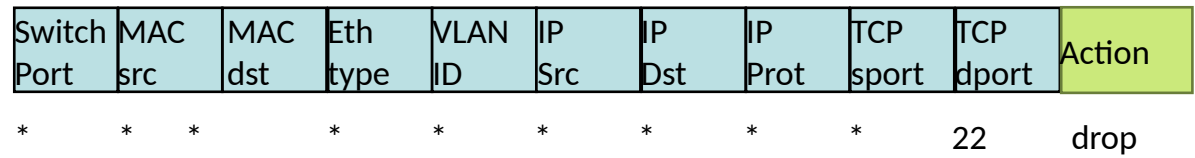

# Examples

Routing

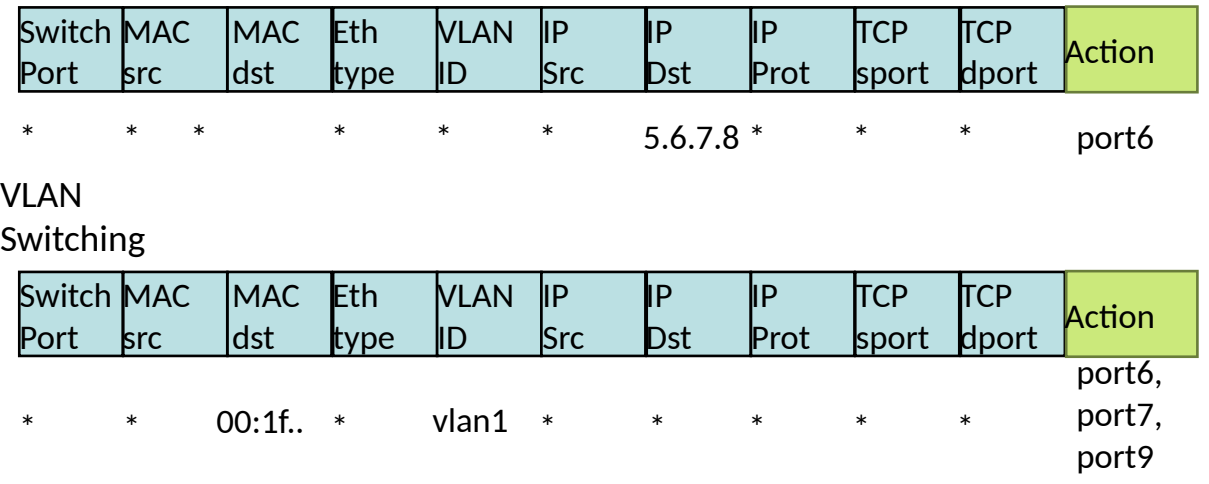

#### OpenFlow: How it works

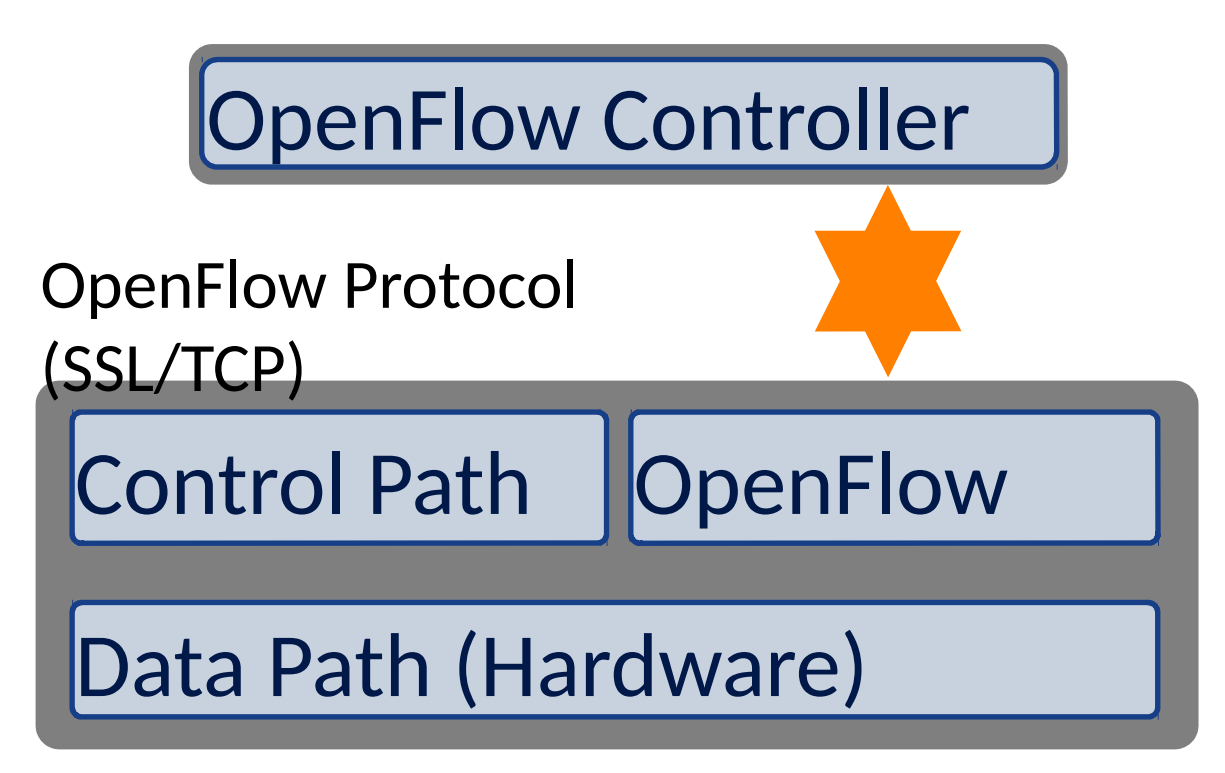

#### OpenFlow: Anatomy of a Flow Table Entry

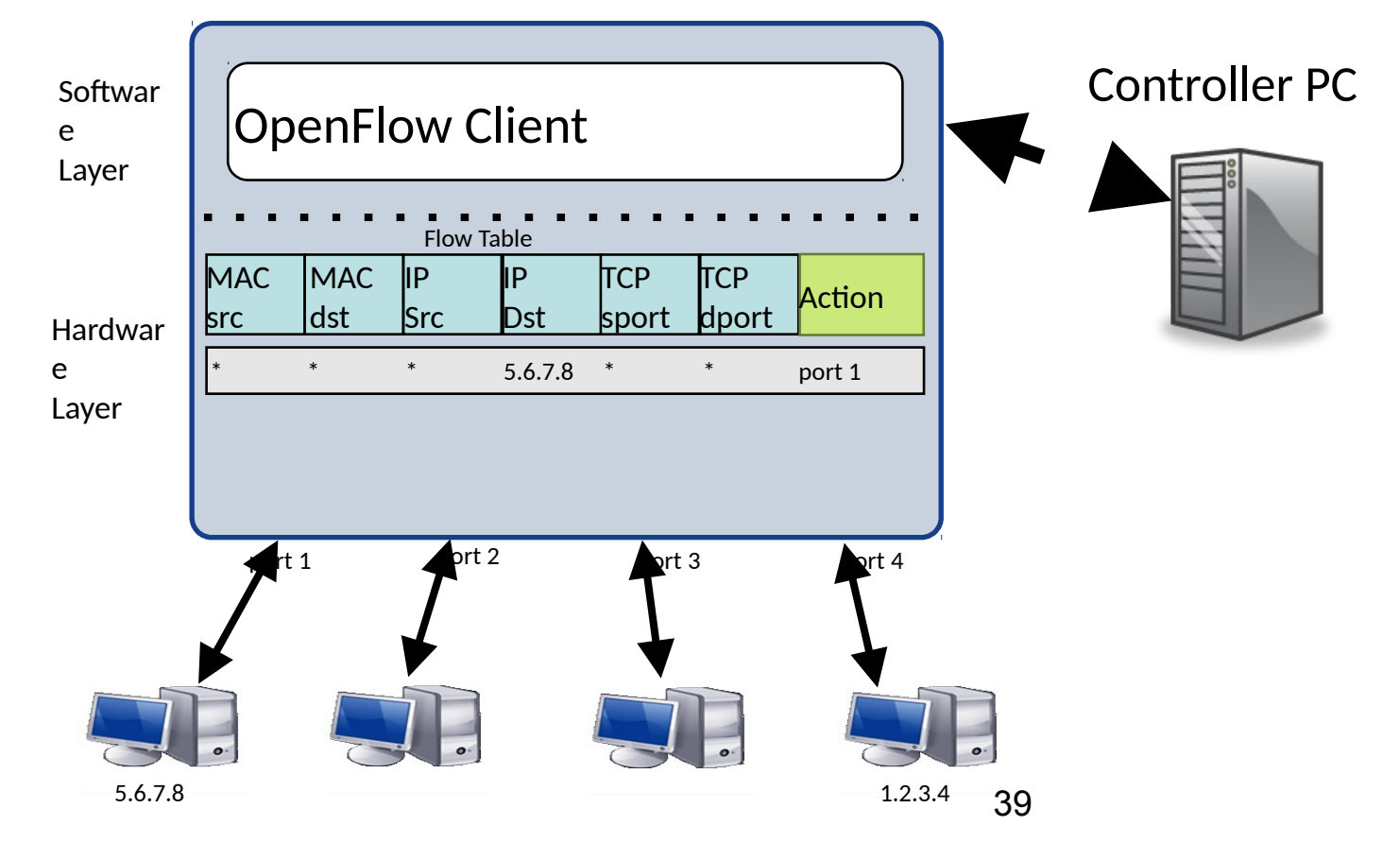

#### SDN Components : Hardwares

OpenFlow Compliant (1.0-1.4) Switch

- HP 8200 ZL, 6600, 6200ZL
- Brocade 5400ZL, 3500
- IBM NetIron
- Juniper OCX1100
- Baremetal Switch
- OpenVSwitch

#### SDN Components : Controllers

- •OpenFlow Compliant (1.0-1.4) Controller
- POX: (Python) Pox as a general SDN controller that supports OpenFlow. It has a high-level SDN API including a queriable topology graph and support for virtualization.
- IRIS: (Java) a Resursive SDN Openflow Controller created by IRIS Research Team of ETRI.
- MUL: (C) MūL, is an openflow (SDN) controller.
- NOX: (C++/Python) NOX was the first OpenFlow controller.

# SDN Components : Controllers (Contd)

- Jaxon: (Java) Jaxon is a NOX-dependent Java-based OpenFlow Controller.
- Trema: (C/Ruby) Trema is a full-stack framework for developing OpenFlow controllers in Ruby and C.
- Beacon: (Java) Beacon is a Java-based controller that supports both event-based and threaded operation.
- ovs-controller (C) Trivial reference controller packaged with Open vSwitch.

# SDN Components : Controllers (Contd)

- Floodlight: (Java) The Floodlight controller is Java-based OpenFlow Controller. It was forked from the Beacon controller, originally developed by David Erickson at Stanford.
- Maestro: (Java) Maestro is an OpenFlow "operating system" for orchestrating network control applications.
- NodeFlow (JavaScript) NodeFlow is an OpenFlow controller written in pure JavaScript for Node.JS.
- NDDI OESS: OESS is an application to configure and control OpenFlow Enabled switches through a very simple and user friendly User Interface.
- Ryu: (Python) Ryu is an open-sourced Network Operating System (NOS) that supports OpenFlow.

# SDN Components : Controllers (Contd)

- NDDI OESS: OESS is an application to configure and control OpenFlow Enabled switches through a very simple and user friendly User Interface.
- Ryu: (Python) Ryu is an open-sourced Network Operating System (NOS) that supports OpenFlow.

# Demonstration Lab

# **Objectives**

- Basics of running Mininet in a virtual machine.
	- Mininet facilitates creating and manipulating Software Defined Networking components.
- Explore OpenFlow
	- •An open interface for controlling the network elements through their forwarding tables.
- Experience with the platforms and debugging tools most useful for developing network control applications on OpenFlow.
- Run the Ryu controller with a sample application
- Use various commands to gain experience with OpenFlow control of OpenvSwitch

# Objectives (Contd)

- Run the Ryu controller with a sample application
- Use various commands to gain experience with OpenFlow control of OpenvSwitch

# Topology

- Three hosts named h1, h2 and h3 respectively. Each host has an Ethernet interface called h1-eth0, h2-eth0 and h3-eth0 respectively.
- Three hosts are connected through a switch names s1. The switch s1 has three ports named s1-eth1, s1-eth2 and s1-eth3.
- The controller is connected on the loopback interface (in real life this may or may not be the case, it means the switch and controller are built in a single box). The controller is identified as c0 and connected through port 6633.

# Topology Diagram

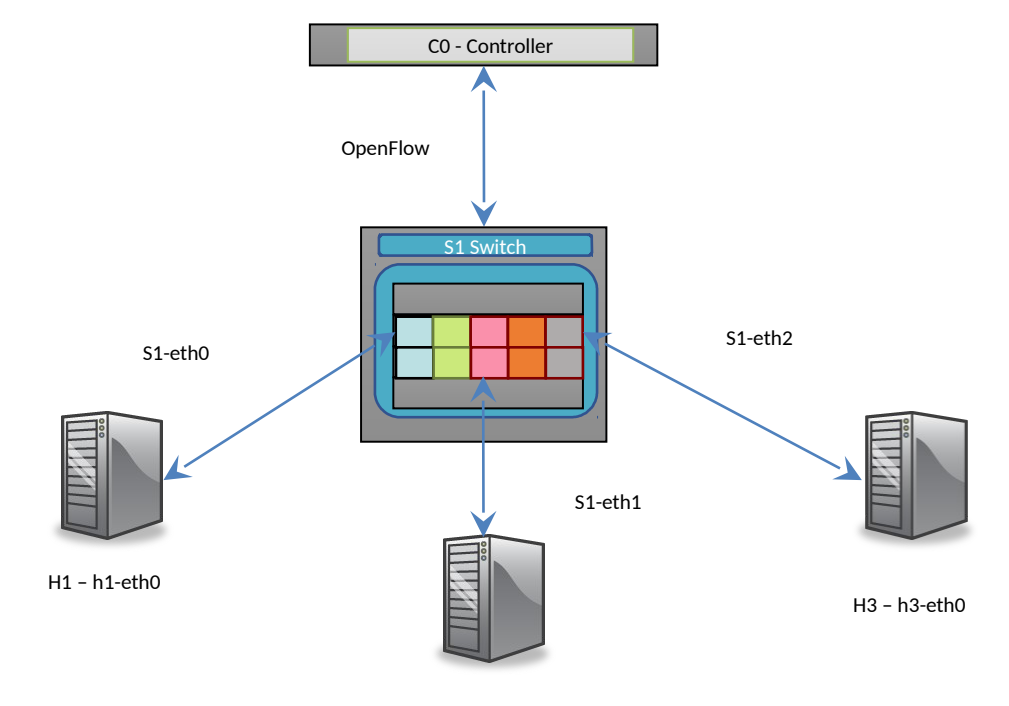

# **RYU Openflow controller**

Ensure that no other controller is present root@mininet-vm:~# killall controller controller: no process found root@mininet-vm:~# Note that 'controller' is a simple OpenFlow reference controller implementation in linux. We want to ensure that this is not running before we start our own controller.

# **RYU Openflow controller(Cont)**

#### **Clear all mininet components**

```
root@mininet-vm:~# mn -c
*** Removing excess controllers/ofprotocols/ofdatapaths/pings/noxes
killall controller ofprotocol ofdatapath ping nox core lt-nox core ovs-
openflowd
ovs-controller udpbwtest mnexec ivs 2> /dev/null
killall -9 controller ofprotocol ofdatapath ping nox core lt-nox core
ovsopenflowd
ovs-controller udpbwtest mnexec ivs 2> /dev/null
pkill -9 -f "sudo mnexec"
*** Removing junk from /tmp
rm -f /tmp/vconn* /tmp/vlogs* /tmp/*.out /tmp/*.log
*** Removing old X11 tunnels
*** Removing excess kernel datapaths
ps ax | egrep -o 'dp[0-9]+' | sed 's/dp/nl:/'
*** Removing OVS datapathsovs-vsctl --timeout=1 list-br
ovs-vsctl del-br s1
ovs-vsctl del-br s2
ovs-vsctl del-br s3
ovs-vsctl del-br s4
*** Removing all links of the pattern foo-ethX
ip link show | egrep \text{-}o'(\wedge w+\text{-}eth\wedge w+)'
*** Cleanup complete.
```
# **RYU Openflow controller(Cont)**

#### **Start the Ryu controller**

root@mininet-vm:~# ryu-manager --verbose ./simple\_switch\_13.py loading app ./simple\_switch\_13.py loading app ryu.controller.ofp\_handler instantiating app ./simple\_switch\_13.py of SimpleSwitch13 instantiating app ryu.controller. ofp handler of OFPHandler BRICK SimpleSwitch13 CONSUMES EventOFPSwitchFeatures CONSUMES EventOFPPacketIn BRICK ofp\_event PROVIDES EventOFPSwitchFeatures TO {'SimpleSwitch13': set(['config'])} PROVIDES EventOFPPacketIn TO {'SimpleSwitch13': set(['main'])} CONSUMES EventOFPHello CONSUMES EventOFPErrorMsg CONSUMES EventOFPEchoRequest CONSUMES EventOFPPortDescStatsReply CONSUMES EventOFPSwitchFeatures Understanding simple\_switch.py

# SDN vs OpenFlow

- Leading SDN protocol
- Decouples control and data plane by giving a controller the ability to install flow rules on switches(Bare Metal)
- Hardware or software switches can use OpenFlow
- Spec driven by ONF

# **MiniNet Environment**

```
root@mininet-vm:~# mn --topo=tree,1,3 --mac --controller=remote --switch
ovsk,protocols=OpenFlow13
*** Creating network
*** Adding controller
*** Adding hosts:
h1 h2 h3
*** Adding switches:
s1
*** Adding links:
(h1, s1) (h2, s1) (h3, s1)
*** Configuring hosts
h1 h2 h3
*** Starting controller
*** Starting 1 switches
s1
*** Starting CLI:
mininet>
```
# **MiniNet Environment(Cont)**

Monitor controller to ensure that the switch connects connected socket:<eventlet.greenio.GreenSocket object at 0xa986c0c> address: ('127.0.0.1', 42733) connected socket:<eventlet.greenio.GreenSocket object at 0xa986cec> address: ('127.0.0.1', 42734) hello ev <ryu.controller.ofp event.EventOFPHello object at 0xa9897ac> move onto config mode EVENT ofp\_event->SimpleSwitch13 EventOFPSwitchFeatures switch features ev version: 0x4 msg type 0x6 xid 0xb15cb575 OFPSwitchFeatures(auxiliary id=0,capabilities=71,datapath id=1,n buffers  $=256$ , n tables=254) move onto main mode

# **MiniNet Environment(Cont)**

```
Dump flows on switch s1
mininet> dpctl dump-flows -O OpenFlow13
*** s1 -----------------------------
OFPST_FLOW reply (OF1.3) (xid=0x2):
cookie=0x0, duration=2.481s, table=0,
n packets=0, n bytes=0, priority=0
actions=FLOOD,CONTROLLER:64
mininet>
```
# **MiniNet Environment(Cont)**

```
Passing Packets
mininet> h1 ping h2
PING 10.0.0.2 (10.0.0.2) 56(84) bytes of data.
64 bytes from 10.0.0.2: icmp req=1 ttl=64 time=5.10 ms
64 bytes from 10.0.0.2: icmpreq=2 ttl=64 time=0.238 ms
64 bytes from 10.0.0.2: icmpreq=3 ttl=64 time=0.052 ms
64 bytes from 10.0.0.2: icmpreq=4 ttl=64 time=0.051 ms
^{\wedge}C--- 10.0.0.2 ping statistics ---
4 packets transmitted, 4 received, 0% packet loss, time 3001ms
rtt min/avg/max/mdev = 0.051/1.360/5.100/2.160 ms
mininet>
```
# **Controller Environment**

Monitor new messages in the controller window EVENT ofp\_event->SimpleSwitch13 EventOFPPacketIn packet in from 00:00:00:00:00:01 port 1 to 00:00:00:00:00:02 on dpid 1 associate 00:00:00:00:00:01 with port 1 on dpid 1 packet in from 00:00:00:00:00:02 port 2 to 00:00:00:00:00:01 on dpid 1 associate 00:00:00:00:00:02 with port 2 on dpid 1 add unicast flow from 00:00:00:00:00:02 port 2 to 00:00:00:00:00:01 port 1 on dpid 1 EVENT ofp\_event->SimpleSwitch13 EventOFPPacketIn packet in from 00:00:00:00:00:01 port 1 to 00:00:00:00:00:02 on dpid 1 add unicast flow from 00:00:00:00:00:01 port 1 to 00:00:00:00:00:02 port 2 on dpid 1

# **Mininet Environment**

#### **Dump flows again to view differences**

mininet> dpctl dump-flows -O OpenFlow13 \*\*\* s1 ------------------------------------------------------------------------ OFPST FLOW reply (OF1.3) (xid=0x2): cookie=0x0, duration=38.044s, table=0, n packets=0, n bytes=0, priority=10, in port=1,dl src=00:00:00:00:00:01,dl dst=ff:ff:ff:ff:ff:ff:ff actions=ALL cookie= $0x0$ , duration=37.044s, table=0, n packets=3, n bytes=238, priority=100,in\_port=1,dl\_src=00:00:00:00:00:01,dl\_dst=00:00:00:00:00:02 actions=output:2 cookie= $0x0$ , duration=38.043s, table=0, n packets=0, n bytes=0, priority=10,in\_port=2,dl\_src=00:00:00:00:00:02,dl\_dst=ff:ff:ff:ff:ff:ff actions=ALL  $\overline{\text{cookie}}$ =0x0, du $\overline{\text{ratio}}$ =38.043s, table=0, n packets=4, n bytes=336, priority=100,in\_port=2,dl\_src=00:00:00:00:00:02,dl\_dst=00:00:00:00:00:01 actions=output:1 cookie=0x0, duration=38.043s, table=0, n packets=0, n bytes=0, priority=5,in port=2,dl  $src=00:00:00:00:00:00$ :02,dl type=0x88cc actions=drop cookie= $0x0$ , duration=38.043s, table=0, n packets= $0, n$  bytes= $0, n$ priority=5, in port=1,dl  $src=00:00:00:00:\overline{00}:01$ ,dl type=0x88cc actions=drop cookie=0x0, duration=38.043s, table=0, n packets=0, n bytes=0, priority=10,in\_port=2,dl\_src=00:00:00:00:00:02,dl\_dst=01:00:00:00:00:00/01:00:00  $:00:00:00$  actions=ALL cookie=0x0, duration=38.044s, table=0, n packets=0, n bytes=0, priority=10,in\_port=1,dl\_src=00:00:00:00:00:01,dl\_dst=01:00:00:00:00:00/01:00:00  $:00:00:00$  actions=ALL cookie=0x0, duration=73.001s, table=0, n\_packets=3, n\_bytes=294, priority=0 actions=FLOOD,CONTROLLER:64

# **Mininet Environment**

#### **Running a high bandwidth flow**

mininet> iperf \*\*\* Iperf: testing TCP bandwidth between h1 and h2 Waiting for iperf to start up...\*\*\* Results: ['5.52 Gbits/sec', '5.52 Gbits/sec'] mininet>

# **Mininet Environment**

```
Dump flows to see the flows which match
mininet> dpctl dump-flows -O OpenFlow13
*** s1------------------------------------------------------------------------
OFPST FLOW reply (OF1.3) (xid=0x2):
...
cookie=0x0, duration=209.485s, table=0, n_packets=2384026,
n_bytes=3609389036,
priority=100,in_port=1,dl_src=00:00:00:00:00:01,dl_dst=00:00:00:00:00:0a
actions=output:10
...
cookie=0x0, duration=209.485s, table=0, n_packets=27163,
n_bytes=1792770,
priority=100,in_port=10,dl_src=00:00:00:00:00:0a,dl_dst=00:00:00:00:00:0
1 actions=output:1
...
cookie=0x0, duration=392.419s, table=0, n packets=150, n bytes=11868,
priority=0 actions=FLOOD,CONTROLLER:6
```
# **Refereces**

1. Mininet/Openflow Tutorials – Dean Pemberton

2. SDN – The Next Wave of Networking – Siva Valiappan

#### Questions